# **Errore Della Posta Elettronica Di Webex Connect A Causa Di Un Valore Vuoto Del Nome Cliente**

### **Sommario**

Introduzione **Prerequisiti Requisiti** Componenti usati Problema Motivo dell'errore Soluzione

### **Introduzione**

In questo documento viene descritto uno scenario in cui i messaggi e-mail in arrivo non vengono inviati a causa di un errore "stato : 4002 , desc : valore obbligatorio , nome : nome cliente".

## **Prerequisiti**

### **Requisiti**

Cisco raccomanda la conoscenza dei seguenti argomenti:

- Webex Contact Center (WxCC) 2.0
- Webex Connect Portal con flussi di posta elettronica configurati

#### **Componenti usati**

Le informazioni di questo documento si basano sulle seguenti versioni software:

• WxCC  $2.0$ 

Le informazioni discusse in questo documento fanno riferimento a dispositivi usati in uno specifico ambiente di emulazione. Su tutti i dispositivi menzionati nel documento la configurazione è stata ripristinata ai valori predefiniti. Se la rete è operativa, valutare attentamente eventuali conseguenze derivanti dall'uso dei comandi.

### **Problema**

Quando il flusso di posta elettronica viene aperto e i log di debug vengono decrittografati, nel nodo **Crea operazione** viene visualizzato l'errore "**valore obbligatorio , nome : nome cliente"**.

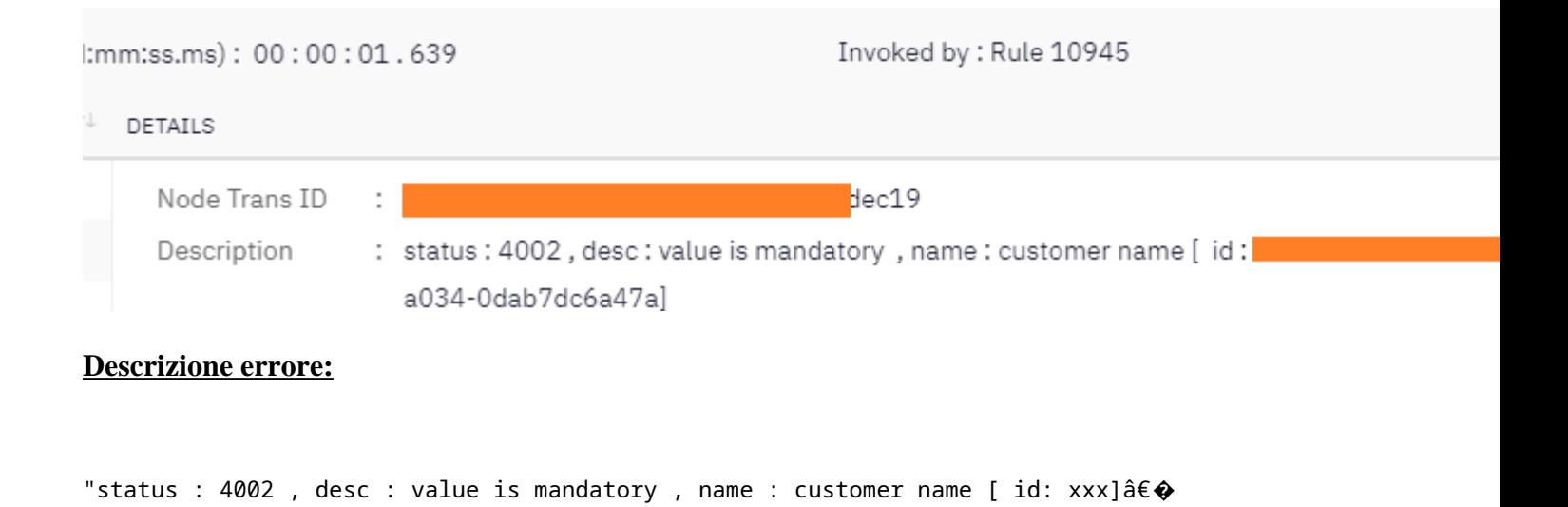

### **Motivo dell'errore**

Il problema si verifica perché un messaggio e-mail arriva senza un nome mittente, in quanto il nodo **Crea attività** prevede il nome mittente. Si verifica un errore nel flusso.

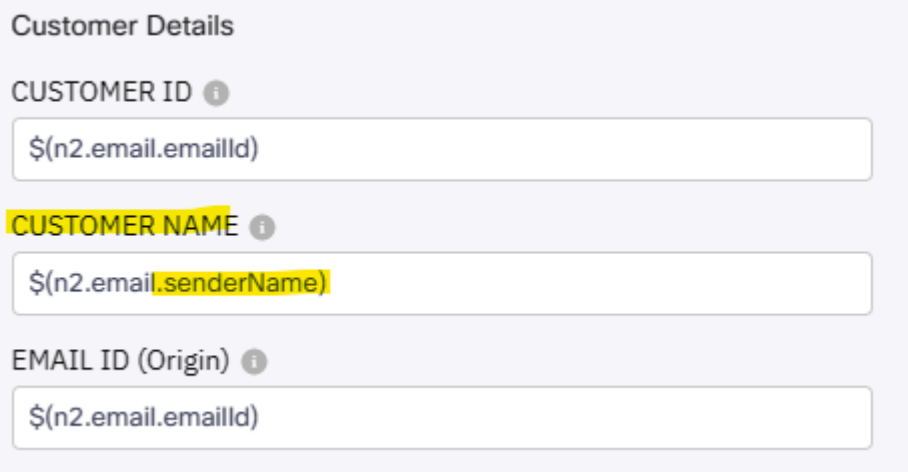

### **Soluzione**

Modifica il flusso di posta elettronica per consentire l'inserimento di un nome generico mittente/mittente quando arrivano messaggi senza questo campo obbligatorio.

Passaggio 1. Accedi al flusso e-mail e fai clic sull'ingranaggio nell'angolo in alto a destra per accedere alle impostazioni del flusso. Creare una nuova variabile personalizzata denominata â€*customername*â€<sup>™</sup> e salvarla.

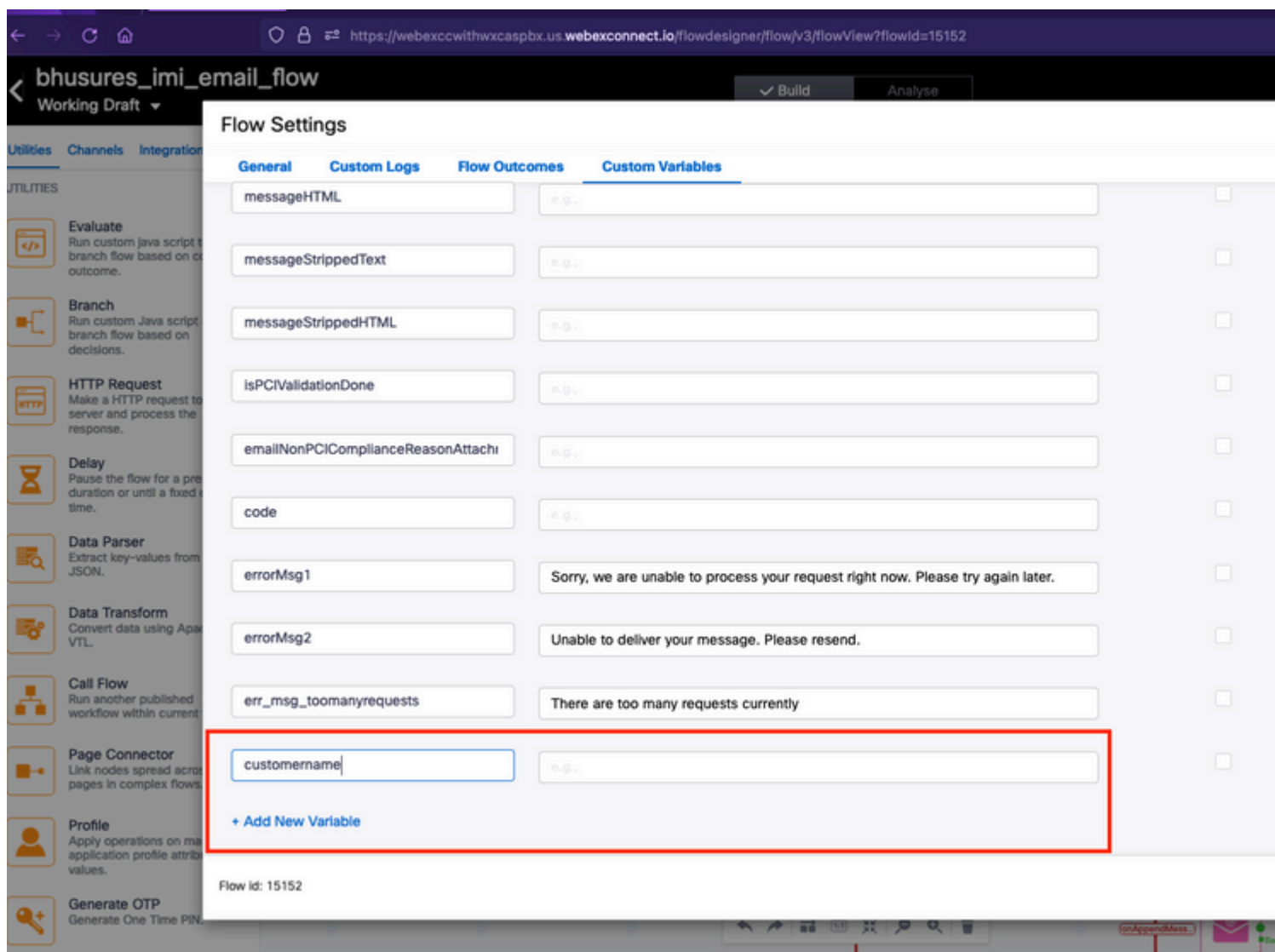

Passaggio 2. Fare clic su Configure Email Event Node - > Transition Actions (optional) -> selezionare "add a new variable" -> selezionare la variabile "*customername"* (creata al passaggio 1) -> selezionare *email.senderName* sotto le variabili di output per aggiungere il valore -> selezionare Save.

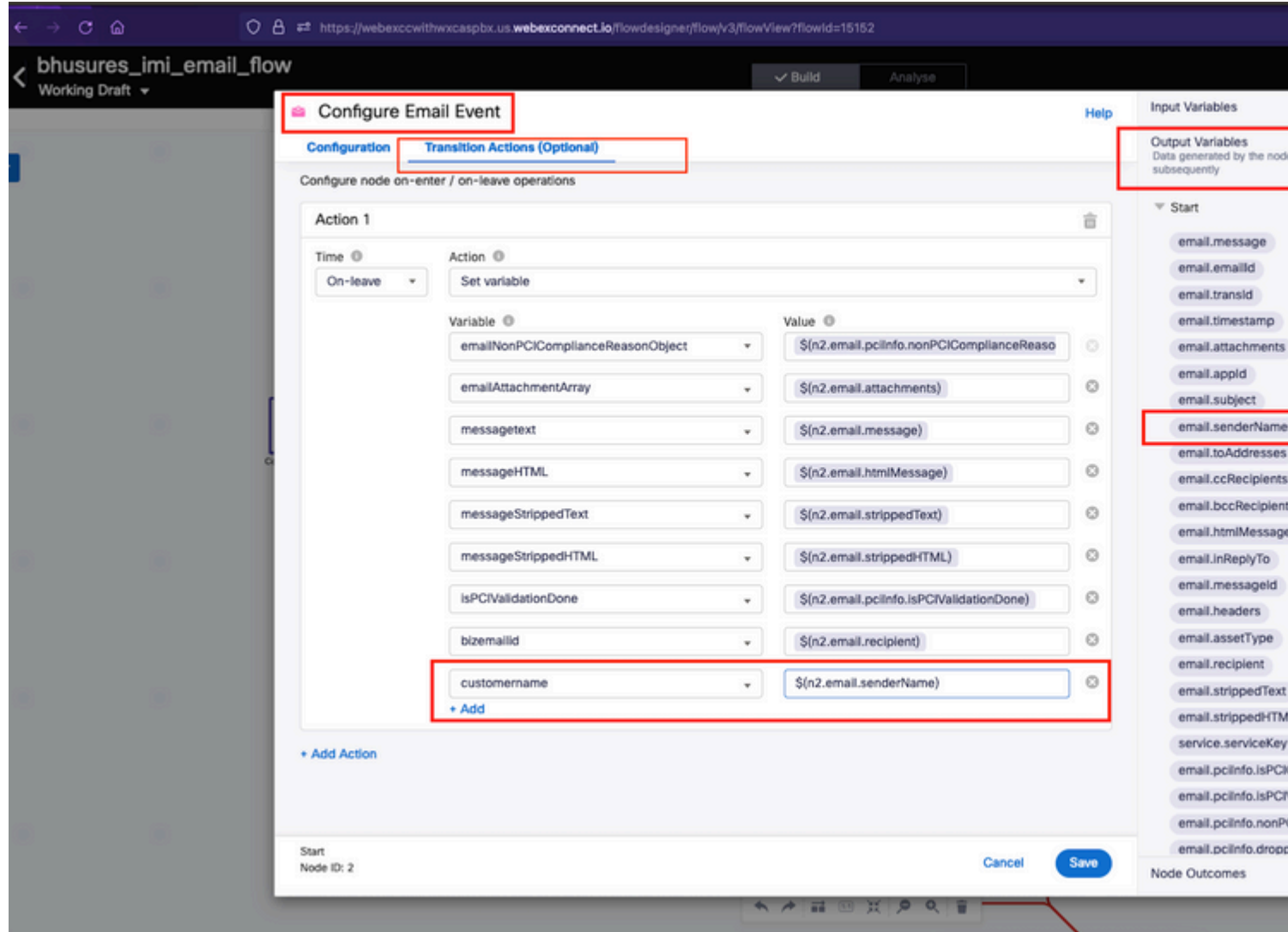

Passaggio 3. Aggiungere un nome generico da/mittente al nodo delle variabili di analisi e salvare.

Nelle righe 33 e 34 aggiungere questa condizione.

```
if (customername==='') {
customername = 'Generic Sender' ;
```
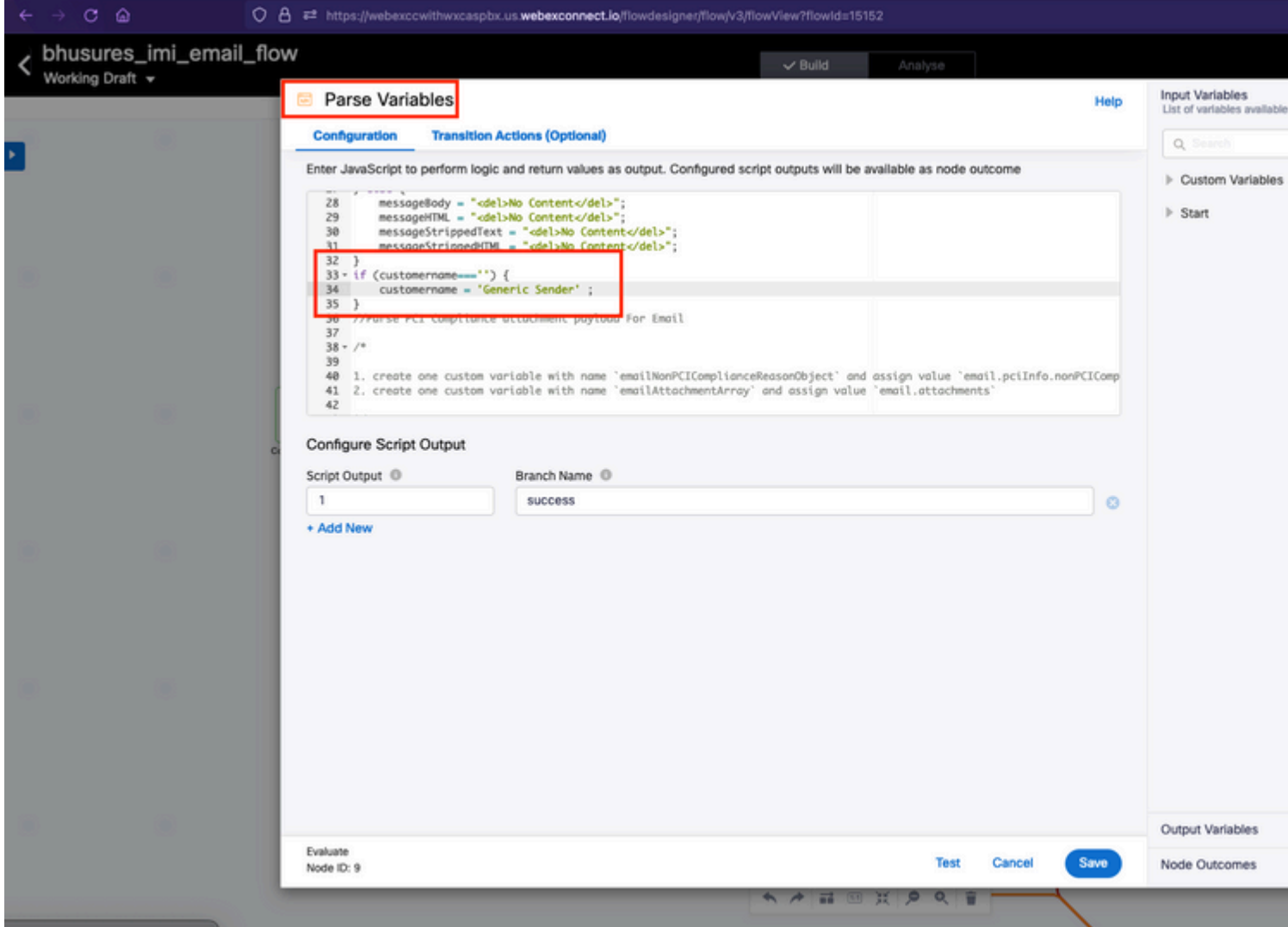

Passaggio 4. Aggiungere la variabile customername ai nodi **Create Conversation** e **Create Task**.

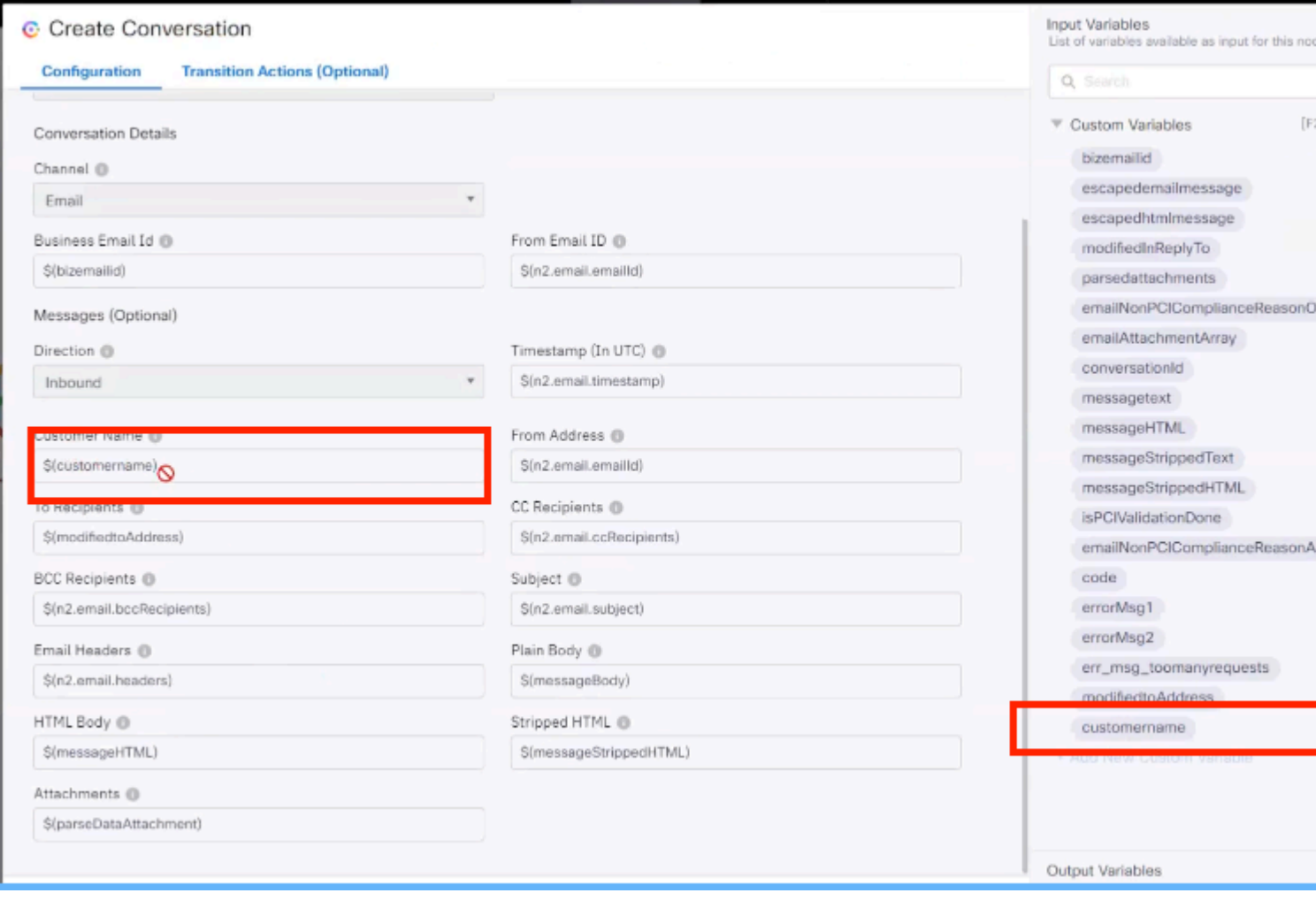

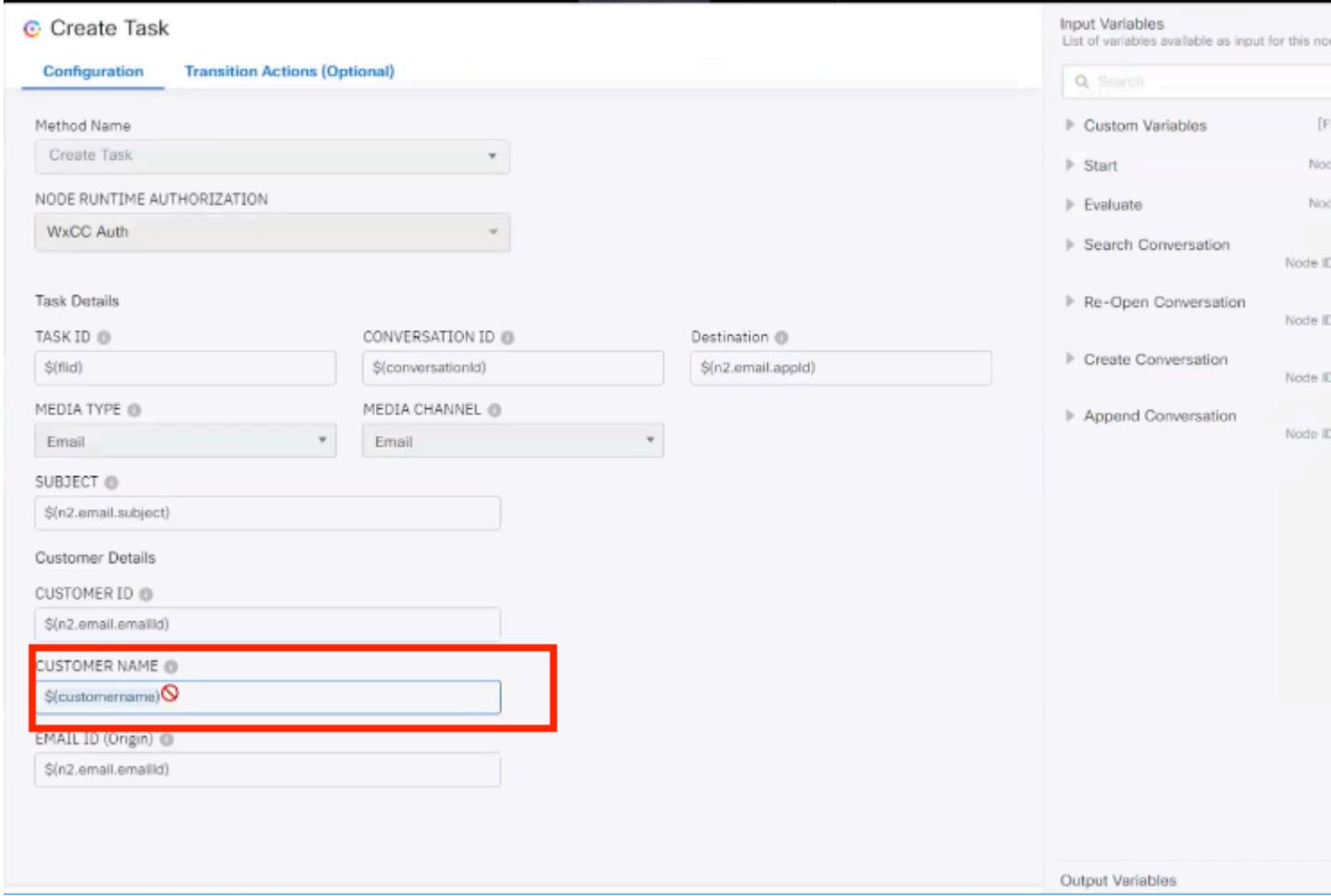

#### Informazioni su questa traduzione

Cisco ha tradotto questo documento utilizzando una combinazione di tecnologie automatiche e umane per offrire ai nostri utenti in tutto il mondo contenuti di supporto nella propria lingua. Si noti che anche la migliore traduzione automatica non sarà mai accurata come quella fornita da un traduttore professionista. Cisco Systems, Inc. non si assume alcuna responsabilità per l'accuratezza di queste traduzioni e consiglia di consultare sempre il documento originale in inglese (disponibile al link fornito).